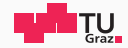

# Runtime Security Lab

#### Michael Schwarz

September 3, 2018

Security Week Graz 2018

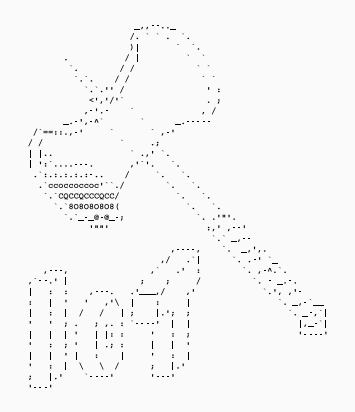

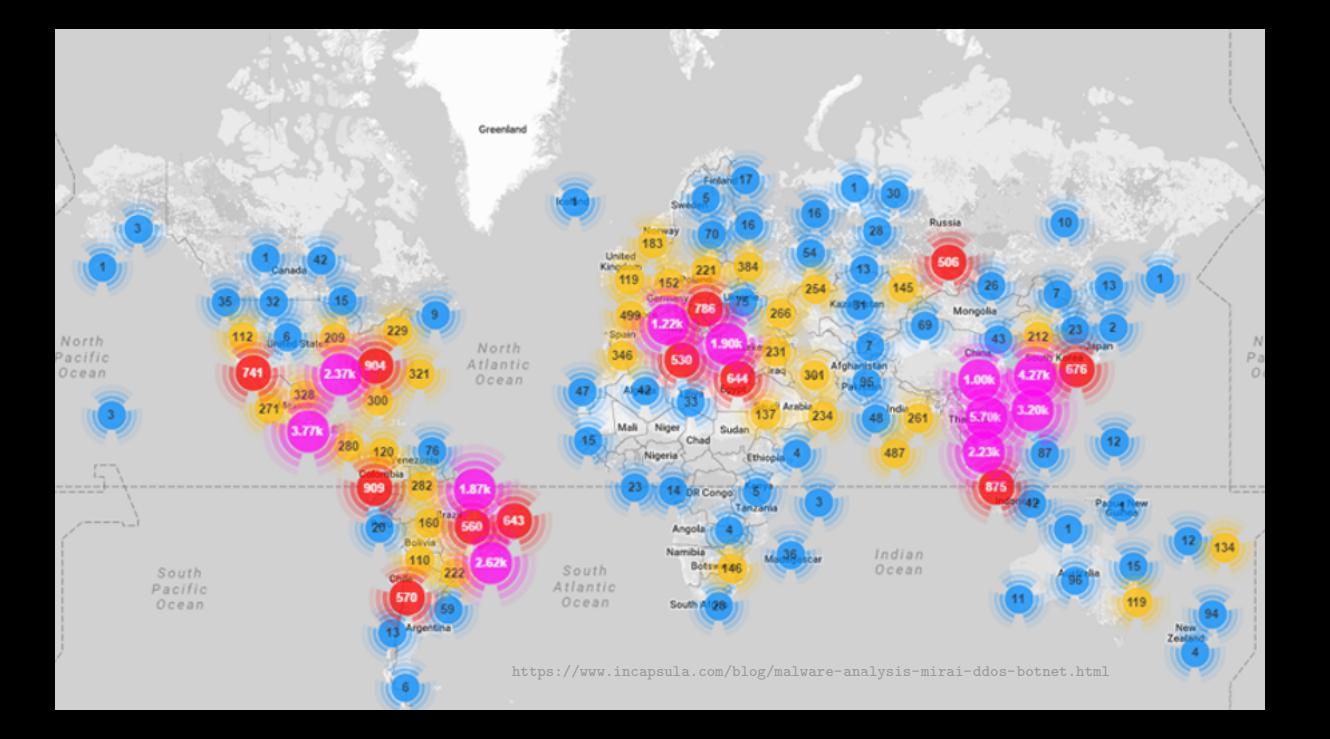

### Large IoT Incidents www.tugraz.at

#### 角 September 21, 2016

> 600 Gbps on Brian Krebs (security researcher) website (Mirai botnet)

- 酾 September 30, 2016 Mirai source code published
- 夁 October 21, 2016 ~1 Tbps on DNS provider Dyn
- 覀 November 26, 2016
	- > 900 000 routers of Deutsche Telekom attacked and offline
- ▦ February, 2018
	- $> 1.35$  Tbps attack on GitHub

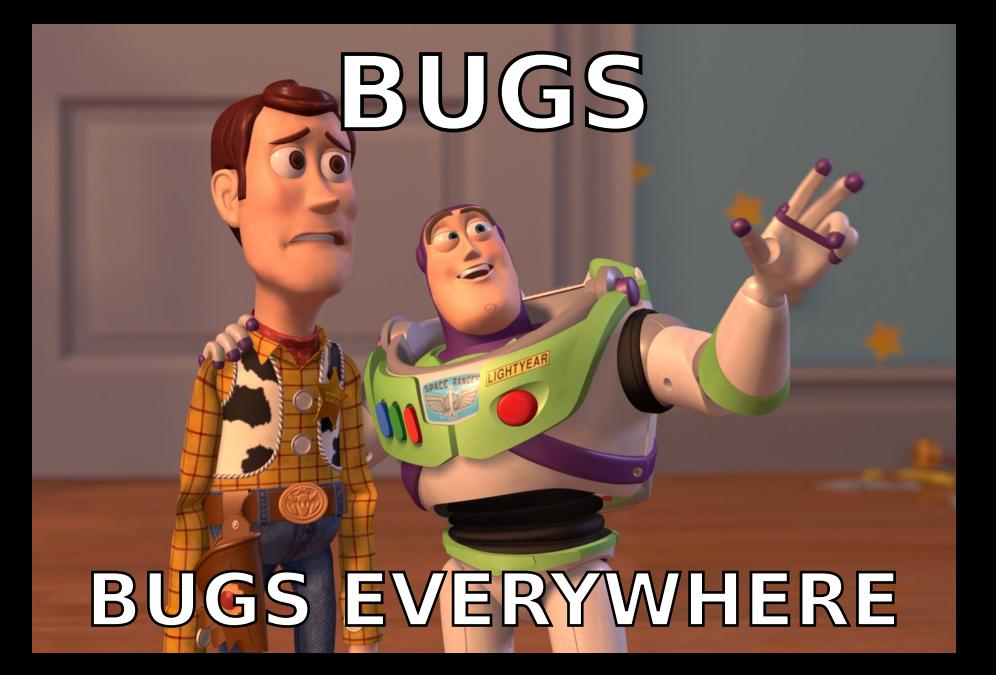

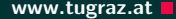

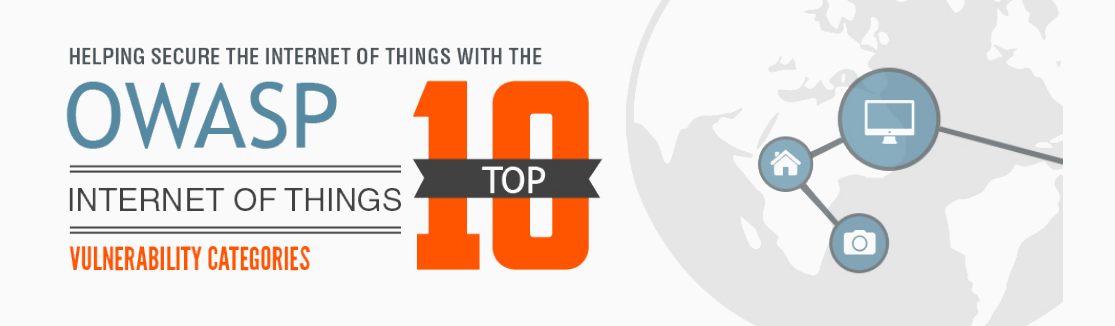

### Top 10 IoT Bugs www.tugraz.at Decision and the set of the set of the set of the set of the set of the set of the set of the set of the set of the set of the set of the set of the set of the set of the set of the set of the

1. Insecure Web Interface

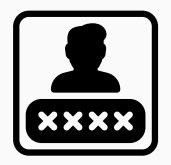

#### Default usernames and passwords

### Top 10 IoT Bugs www.tugraz.at Decision and the set of the set of the set of the set of the set of the set of the set of the set of the set of the set of the set of the set of the set of the set of the set of the set of the

- 1. Insecure Web Interface
- 2. Insufficient Authentication

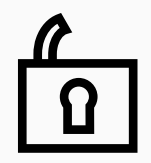

Weak passwords

- 1. Insecure Web Interface
- 2. Insufficient Authentication
- 3. Insecure Network Services

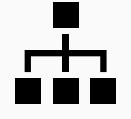

Unnecessary ports open

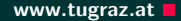

### **Top 10 IoT Bugs www.tugraz.at Development Control**

- 1. Insecure Web Interface
- 2. Insufficient Authentication
- 3. Insecure Network Services
- 4. Lack of Transport Encryption

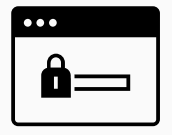

SSL/TLS not available

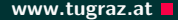

- 1. Insecure Web Interface
- 2. Insufficient Authentication
- 3. Insecure Network Services
- 4. Lack of Transport Encryption
- 5. Privacy Concerns

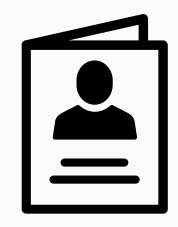

Collected information not properly protected

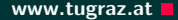

- 1. Insecure Web Interface
- 2. Insufficient Authentication
- 3. Insecure Network Services
- 4. Lack of Transport Encryption
- 5. Privacy Concerns
- 6. Insecure Cloud Interface

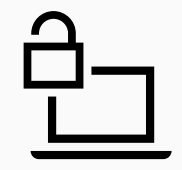

Interfaces with security vulnerabilities

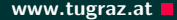

- 1. Insecure Web Interface
- 2. Insufficient Authentication
- 3. Insecure Network Services
- 4. Lack of Transport Encryption
- 5. Privacy Concerns
- 6. Insecure Cloud Interface
- 7. Insecure Mobile Interface

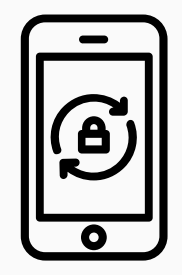

No account lockout mechanisms

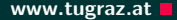

#### Top 10 IoT Bugs www.tugraz.at a strong www.tugraz.at a strong www.tugraz.at a strong www.tugraz.at a strong www.tugraz.at a strong www.tugraz.at a strong www.tugraz.at a strong www.tugraz.at a strong www.tugraz.at a strong

- 1. Insecure Web Interface
- 2. Insufficient Authentication
- 3. Insecure Network Services
- 4. Lack of Transport Encryption
- 5. Privacy Concerns
- 6. Insecure Cloud Interface
- 7. Insecure Mobile Interface
- 8. Insufficient Security Configurability

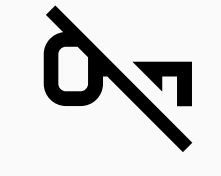

Encryption is not available

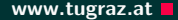

- 1. Insecure Web Interface
- 2. Insufficient Authentication
- 3. Insecure Network Services
- 4. Lack of Transport Encryption
- 5. Privacy Concerns
- 6. Insecure Cloud Interface
- 7. Insecure Mobile Interface
- 8. Insufficient Security Configurability
- 9. Insecure Software/Firmware

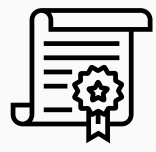

Updates are not signed

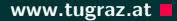

- 1. Insecure Web Interface
- 2. Insufficient Authentication
- 3. Insecure Network Services
- 4. Lack of Transport Encryption
- 5. Privacy Concerns
- 6. Insecure Cloud Interface
- 7. Insecure Mobile Interface
- 8. Insufficient Security Configurability
- 9. Insecure Software/Firmware
- 10. Poor Physical Security

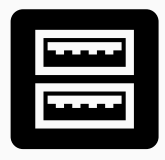

#### Unnecessary external ports like USB

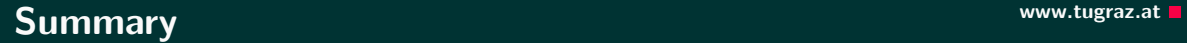

# The 90s called...

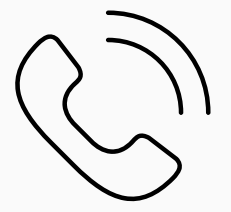

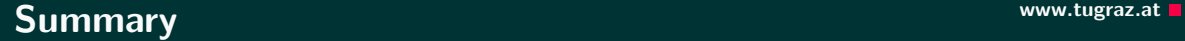

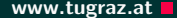

# The 90s called...

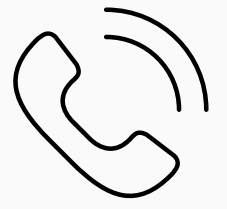

# ...they want their bugs back!

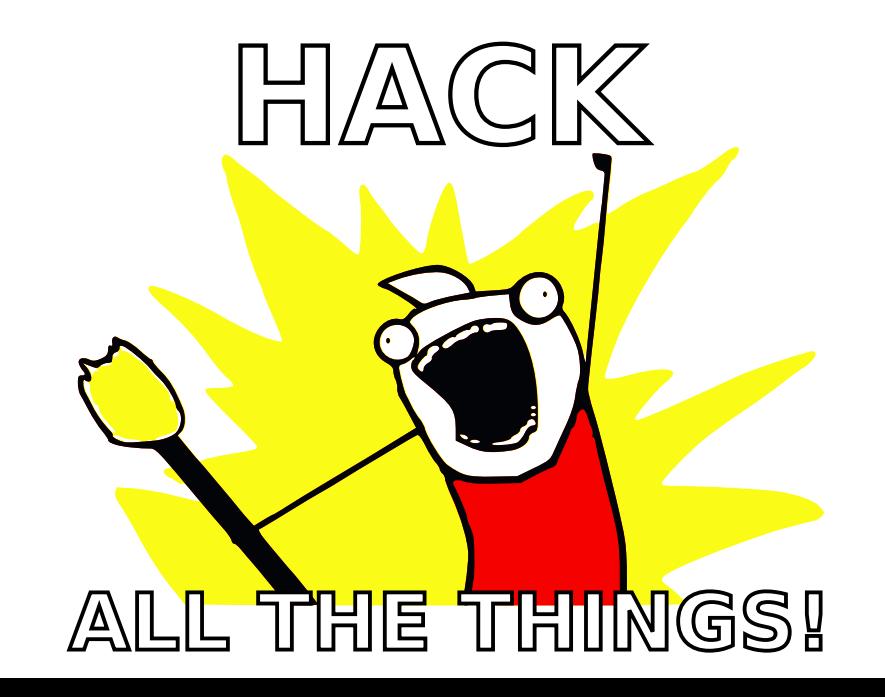

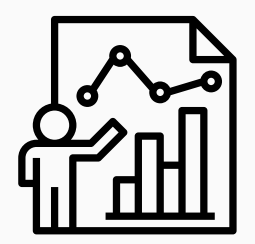

• There are 15 challenges

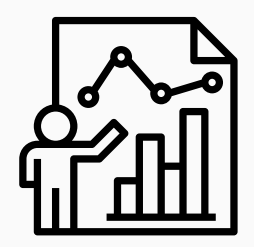

- There are 15 challenges
- Different difficulties (the more points, the harder)

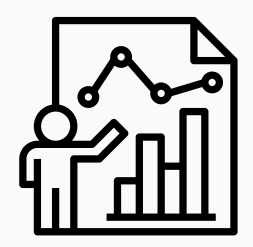

- There are 15 challenges
- Different difficulties (the more points, the harder)
- 4 different categories

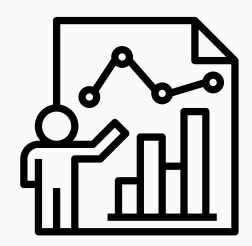

- There are 15 challenges
- Different difficulties (the more points, the harder)
- 4 different categories
- Play on your own or as team

## <https://ctf.attacking.systems>

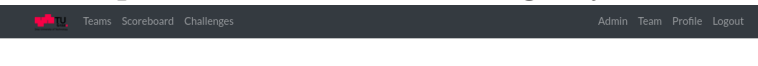

pwn

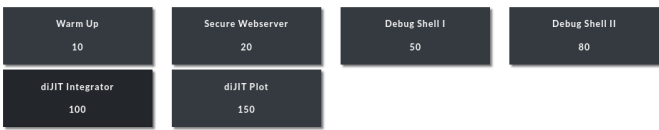

#### misc

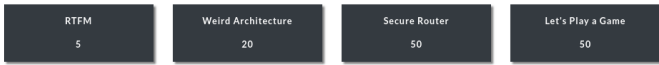

#### forensics

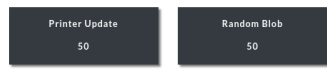

#### crypto

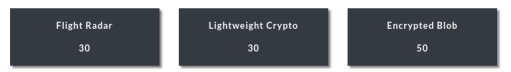

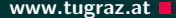

• Capture-the-flag (CTF) style

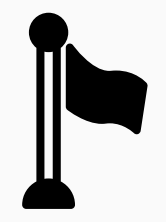

- Capture-the-flag (CTF) style
- Every challenge has a hidden flag

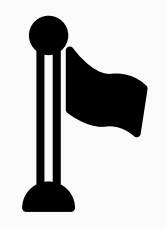

- Capture-the-flag (CTF) style
- Every challenge has a hidden flag
- Flags are usually in a text file flag.txt on the device

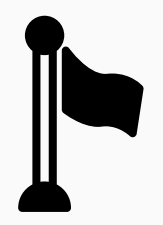

- Capture-the-flag (CTF) style
- Every challenge has a hidden flag
- Flags are usually in a text file flag.txt on the device
- A flag looks like  ${A_S4MPL3_FL4G!}$

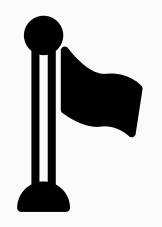

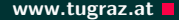

- Capture-the-flag (CTF) style
- Every challenge has a hidden flag
- Flags are usually in a text file flag.txt on the device
- A flag looks like  ${A\_S4MPL3\_FL4G!}$
- Goal is to get the flag and submit it to the CTF system

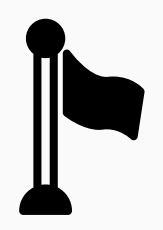

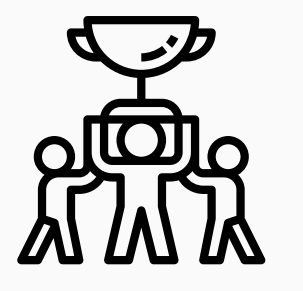

• CTF runs until Friday, 3:00pm

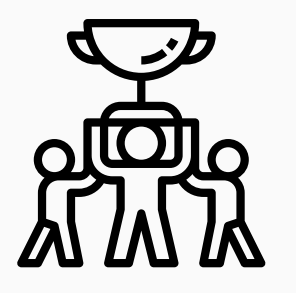

- CTF runs until Friday, 3:00pm
- Last-minute questions from 2:00pm to 3:00pm

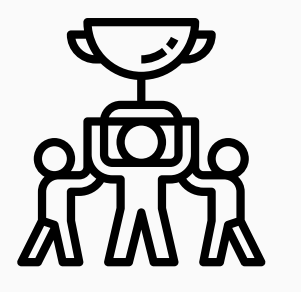

- CTF runs until Friday, 3:00pm
- Last-minute questions from 2:00pm to 3:00pm
- Best player/team gets a price

#### How to Start www.tugraz.at **n**

• Use your own computer or our provided Linux VM (on USB or from

<https://ctf.attacking.systems/res>)

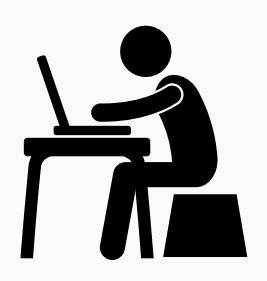

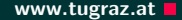

• Use your own computer or our provided Linux VM (on USB or from

How to Start www.tugraz.at a start www.tugraz.at a start of the start of the start of the start of the start of the start of the start of the start of the start of the start of the start of the start of the start of the st

<https://ctf.attacking.systems/res>)

• Create or join a team in the CTF system: <https://ctf.attacking.systems>

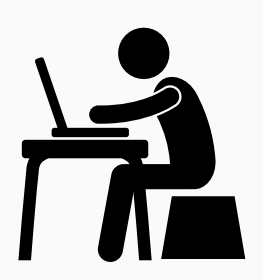

- Use your own computer or our provided Linux VM (on USB or from <https://ctf.attacking.systems/res>)
- Create or join a team in the CTF system: <https://ctf.attacking.systems>
- Choose a hacklet, read the description, and download it

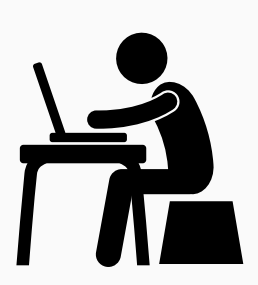

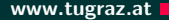

- Use your own computer or our provided Linux VM (on USB or from <https://ctf.attacking.systems/res>)
- Create or join a team in the CTF system: <https://ctf.attacking.systems>
- Choose a hacklet, read the description, and download it
- Solve the hacklet by connecting to the hacklet

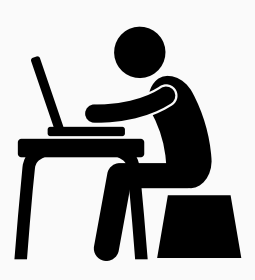

• Hacklets are accessible over the network

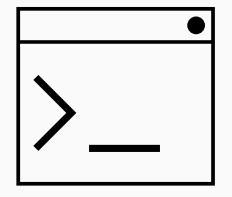
- Hacklets are accessible over the network
- Every hacklet has a text interface on a specific port

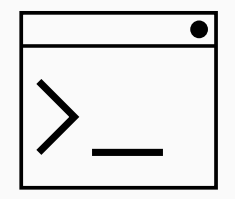

#### 10 Michael Schwarz — Security Week Graz 2018

- Hacklets are accessible over the network
- Every hacklet has a text interface on a specific port
- You can connect using any telnet-like program:
	- Æ PuTTY
	- É Terminal, netcat, telnet
	- A netcat, telnet

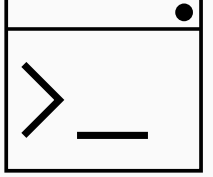

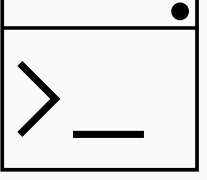

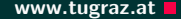

- Hacklets are accessible over the network
- Every hacklet has a text interface on a specific port
- You can connect using any telnet-like program:
	- Æ PuTTY
	- É Terminal, netcat, telnet
	- $\Delta$ netcat, telnet
- For example on Linux/Mac in the shell:

netcat hacklets2.attacking.systems 8000

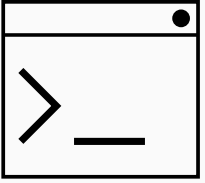

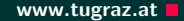

### There are 4 categories:  $pwn$  ( $\circledast$ ), forensics ( $\circledast$ ), crypto ( $\circledast$ ), misc ( $\circledast$ )

### There are 4 categories:  $pwn$  ( $\circledast$ ), forensics ( $\circledast$ ), crypto ( $\circledast$ ), misc ( $\circledast$ )

ଡ Vulnerable binaries which you have to exploit

There are 4 categories: pwn  $(\mathbf{Q})$ , forensics  $(\mathbb{Q})$ , crypto  $(\mathbb{Q})$ , misc  $(\mathbf{Q})$ 

ନ୍ତ Vulnerable binaries which you have to exploit

護 Basically finding/reconstructing hidden/deleted stuff

There are 4 categories:  $pwn$  ( $\circledast$ ), forensics ( $\circledast$ ), crypto ( $\circledast$ ), misc ( $\circledast$ )

Vulnerable binaries which you have to exploit 59

- 護 Basically finding/reconstructing hidden/deleted stuff
- <sup>%</sup> (Bad) Cryptography you have to break

There are 4 categories:  $pwn$  ( $\circledast$ ), forensics ( $\circledast$ ), crypto ( $\circledast$ ), misc ( $\circledast$ )

Vulnerable binaries which you have to exploit

- 護 Basically finding/reconstructing hidden/deleted stuff
- <sup>®</sup> (Bad) Cryptography you have to break
- Random and fun hacklets which do not fit into any category (often no programming required)

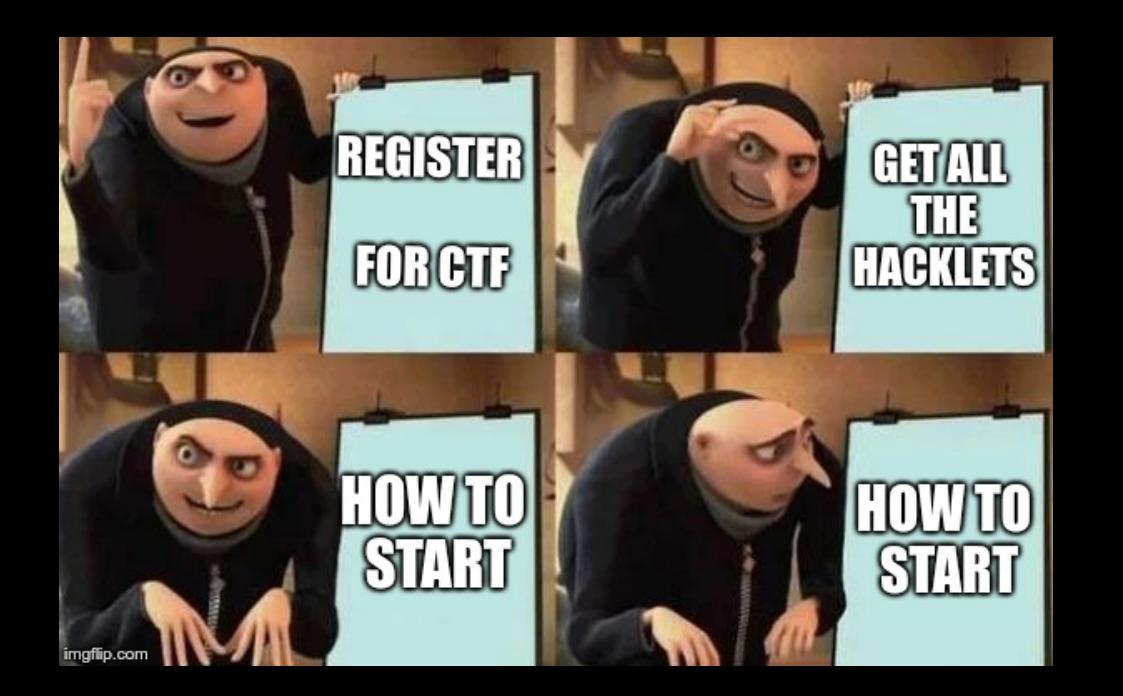

• Download the hacklet

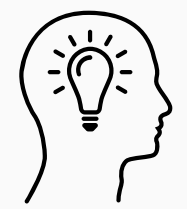

- Download the hacklet
- Identify the type of file
	- **D** Executable? For which platform?
	- 9 Data? Which program can open it?
	- Unknown?  $\lceil \cdot \rceil$

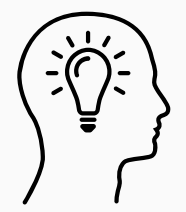

#### How to Start www.tugraz.at a start www.tugraz.at a start of the start of the start of the start of the start of the start of the start of the start of the start of the start of the start of the start of the start of the st

- Download the hacklet
- Identify the type of file
	- $\bullet$  Executable? For which platform?
	- 9 Data? Which program can open it? Unknown? ि।
- Useful Linux tool:  $file$  determines the file type

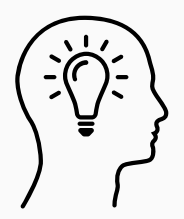

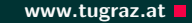

• Maybe file is some archive...

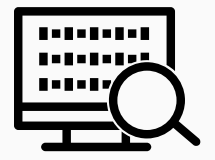

- Maybe file is some archive...
- ...or contains multiple files

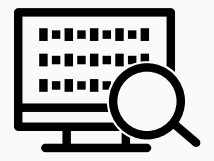

13 Michael Schwarz — Security Week Graz 2018

- Maybe file is some archive...
- ...or contains multiple files
- Binwalk Firmware Analysis Tool

<https://github.com/ReFirmLabs/binwalk>

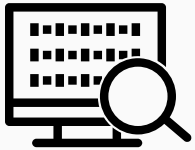

- Maybe file is some archive...
- ...or contains multiple files
- Binwalk Firmware Analysis Tool <https://github.com/ReFirmLabs/binwalk>
- Can also extract files

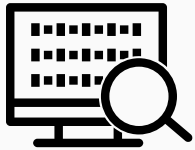

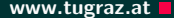

#### • Run strings on the file to extract all texts

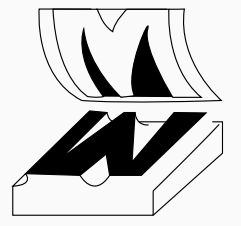

- Run strings on the file to extract all texts
- For binaries: see all functions/variables  $(i.e.,$  symbols)
	- x86: objdump -x <hacklet>
	- ARM: arm-linux-gnueabi-objdump -x <hacklet>

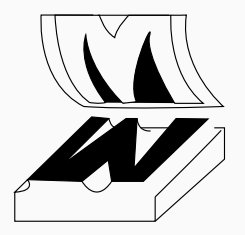

- Run strings on the file to extract all texts
- For binaries: see all functions/variables  $(i.e.,$  symbols)
	- x86: objdump -x <hacklet>
	- ARM: arm-linux-gnueabi-objdump -x <hacklet>
- Watch out for function names containing flag

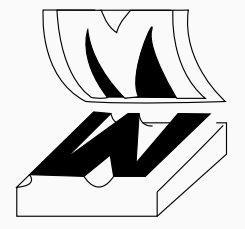

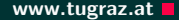

- Try to run the binary
	- x86: no requirements
	- ARM: requires

libc6-dev-armhf-cross qemu-system-arm qemu-user

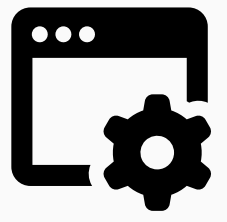

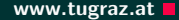

- Try to run the binary
	- x86: no requirements
	- ARM: requires

libc6-dev-armhf-cross qemu-system-arm qemu-user

• Then simply execute

```
qemu-arm -L /usr/arm-linux-gnueabihf ./hacklet
or for ARMv8
```
qemu-aarch64 -L /usr/aarch64-linux-gnu ./hacklet

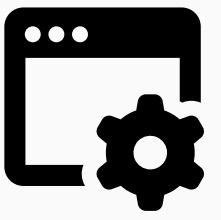

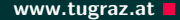

- Try to run the binary
	- x86: no requirements
	- ARM: requires

libc6-dev-armhf-cross qemu-system-arm qemu-user

• Then simply execute

qemu-arm -L /usr/arm-linux-gnueabihf ./hacklet or for ARMv8

qemu-aarch64 -L /usr/aarch64-linux-gnu ./hacklet

• More details: <https://ctf.attacking.systems/res>

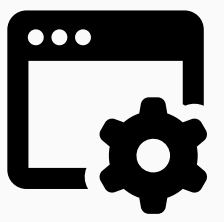

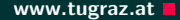

- Try to run the binary
	- x86: no requirements
	- ARM: requires

libc6-dev-armhf-cross qemu-system-arm qemu-user

• Then simply execute

qemu-arm -L /usr/arm-linux-gnueabihf ./hacklet or for ARMv8

qemu-aarch64 -L /usr/aarch64-linux-gnu ./hacklet

- More details: <https://ctf.attacking.systems/res>
- Use a port scanner to check for alternative interface (SSH is not exploitable!)

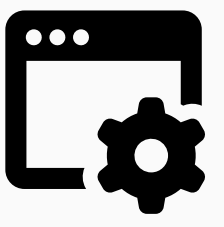

- Command-line disassembler
	- x86: objdump -d <hacklet>
	- ARM: arm-linux-gnueabi-objdump -d <hacklet>
	- All platforms: radare2

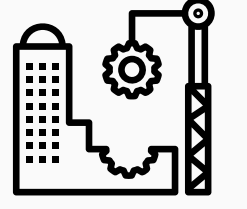

- Command-line disassembler
	- x86: objdump -d <hacklet>
	- ARM: arm-linux-gnueabi-objdump -d <hacklet>
	- All platforms: radare2
- Watch out for dangerous functions (e.g. strcpy, gets)

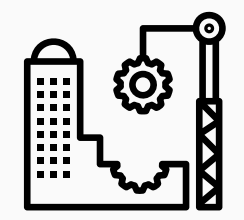

- Command-line disassembler
	- x86: objdump -d <hacklet>
	- ARM: arm-linux-gnueabi-objdump -d <hacklet>
	- All platforms: radare2
- Watch out for dangerous functions (e.g. strcpy, gets)
- GUI disassembler: cutter

<https://github.com/radareorg/cutter>

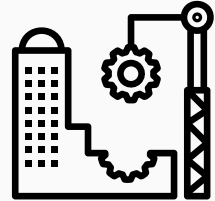

• It helps to explain what you see

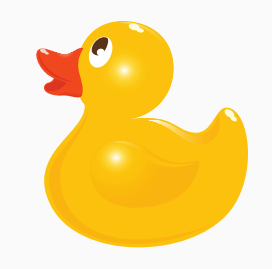

#### 17 Michael Schwarz — Security Week Graz 2018

- It helps to explain what you see
- Talking about the problem can be the first step

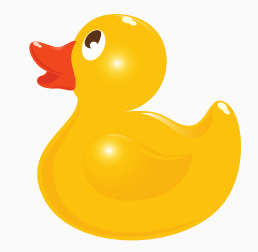

- It helps to explain what you see
- Talking about the problem can be the first step
- Usually we talk to humans

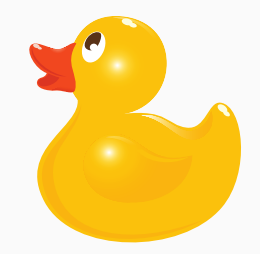

- It helps to explain what you see
- Talking about the problem can be the first step
- Usually we talk to humans
- If none available/interested: use a rubber duck!

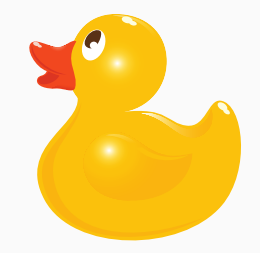

• Let's start with the challenges!

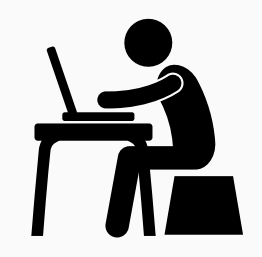

18 Michael Schwarz — Security Week Graz 2018

- Let's start with the challenges!
- <https://ctf.attacking.systems>

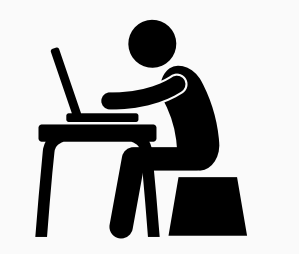

- Let's start with the challenges!
- <https://ctf.attacking.systems>
- If you are unsure, there is a walkthrough of one hacklet: <https://ctf.attacking.systems/res>

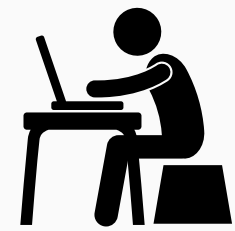

- Let's start with the challenges!
- <https://ctf.attacking.systems>
- If you are unsure, there is a walkthrough of one hacklet: <https://ctf.attacking.systems/res>
- Additionally: Slides from our lecture "Security Aspects in Software Development" <https://teaching.iaik.tugraz.at/sase/slides>

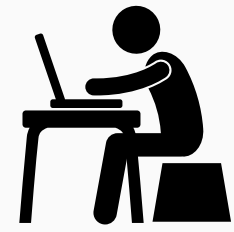

# A Challenge a Day Keeps the Boredom Away

# Questions?